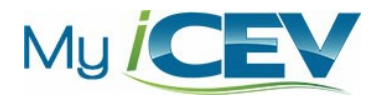

Registration Instructions for Practicum in AFNR

Leigh Ann McSwain

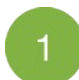

Go to [login.icevonline.com/register.](http://login.icevonline.com/register)

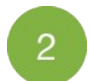

## Enter the registration code: PILMCSWA014

After entering the registration code, fill in your information and choose a username and password.

3

## Click "Submit".

After clicking the "Submit" button, the course will appear on your (the student's) "My Courses" page.